#### **GIVING INSTRUCTIONS FOR CAF WEBSITE**

Click on "Donate to a charity":  $\bullet$ 

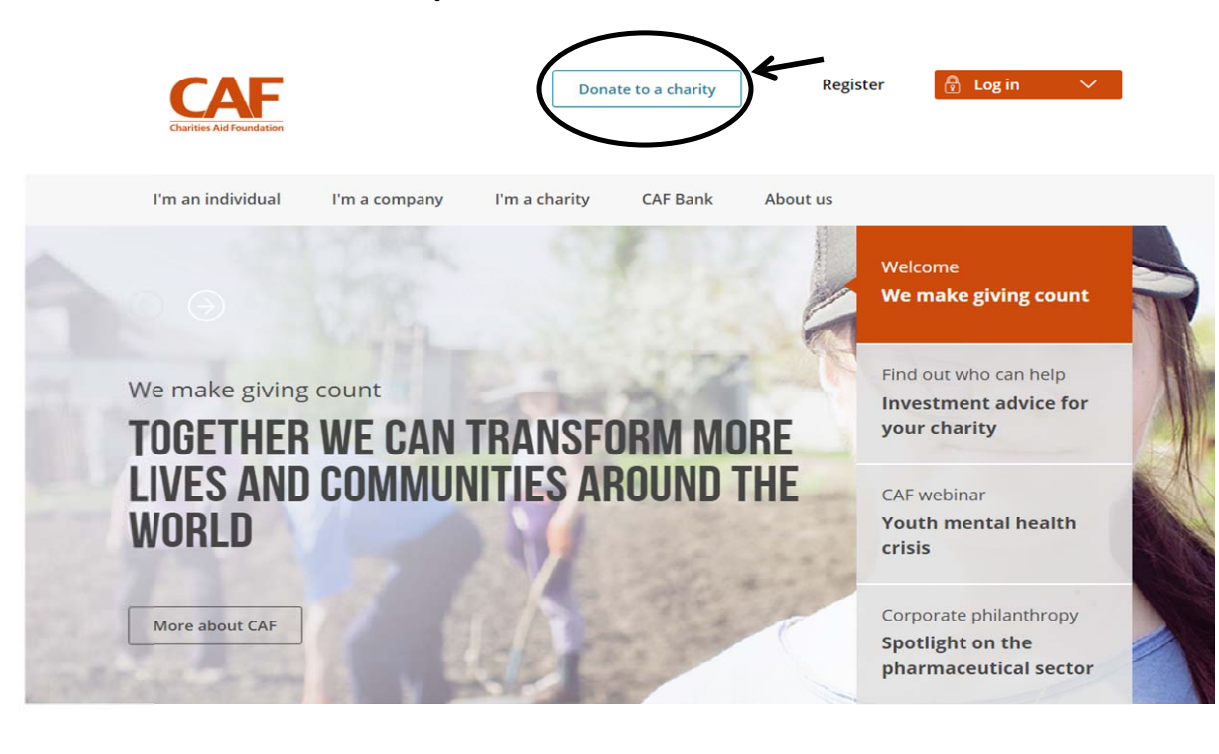

Type "Johns Hopkins" in the Charity search field:

# **DONATE TO A CHARITY**

Giving at its simplest

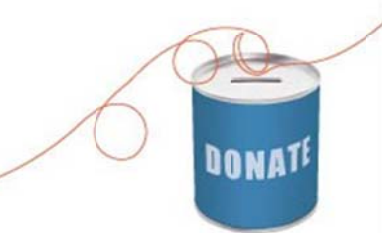

It's simple to make a donation to your favourite causes using your credit or debit card, PayPal, your CAF Charity Account or CAF Charitable Trust.

When you donate to charity, your name and address will be passed onto the charitable organisation you're giving to, unless you choose to remain anonymous. Keeping your identity to yourself is easy - simply tick the 'Donate anonymously' box when you select your donation amount.

You can search by name, registered number or keyword.

#### **Find a charity**

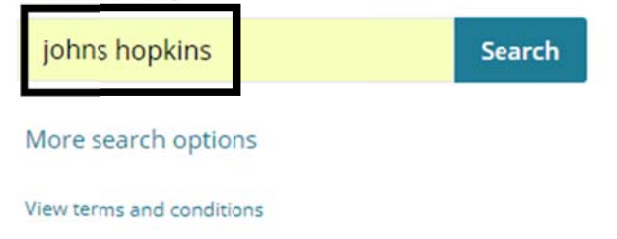

## **Uncovered: 6** myths about charitable giving

Making a decision on which charity to support can be difficult, but we've put together a handy guide to dispel some popular giving myths.

Join us as we uncover the reality >

### 25 ways to keep on giving to charity

By using your time, money and voice to support the charities and causes you love, you can make a difference to those who need it most - every day of the year.

Ways to give >

To give to SAIS Europe, find "Bologna Center of the Johns Hopkins University Charitable  $\bullet$ Trust" (1<sup>st</sup> option) or, if you are a dual US/UK tax payer, "Johns Hopkins University (USA) Foundation Ltd"(2<sup>nd</sup> option) and click on the correspondent "Donate" button:

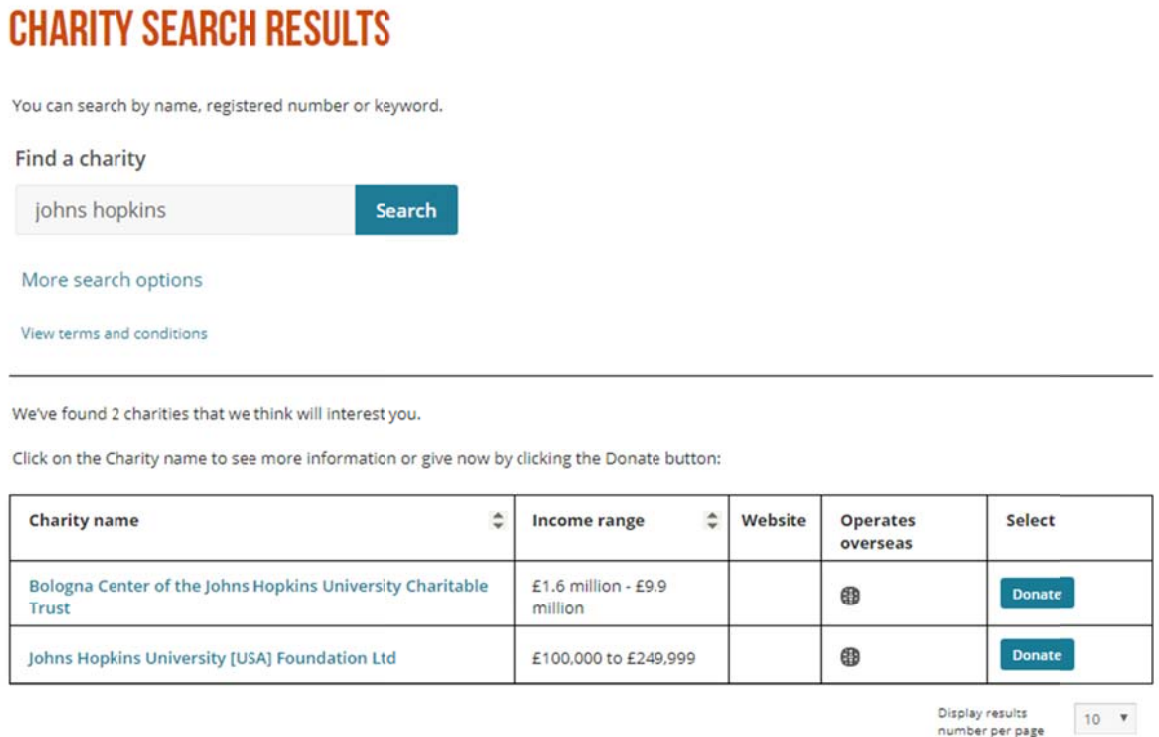

<u>To give to SAIS DC or Hopkins Nanjing Center</u>, find "Johns Hopkins University (USA) Foundation Ltd" $(2<sup>nd</sup>$  option) and click on the correspondent "Donate" button:  $\bullet$ 

# **CHARITY SEARCH RESULTS**

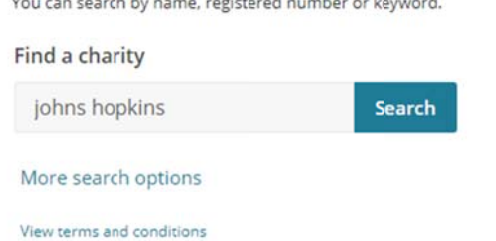

.<br>De la provincia de la construcción de la construcción de la construcción de la construcción de la construcción

We've found 2 charities that we think will interest you.

Click on the Charity name to see more information or give now by clicking the Donate button:

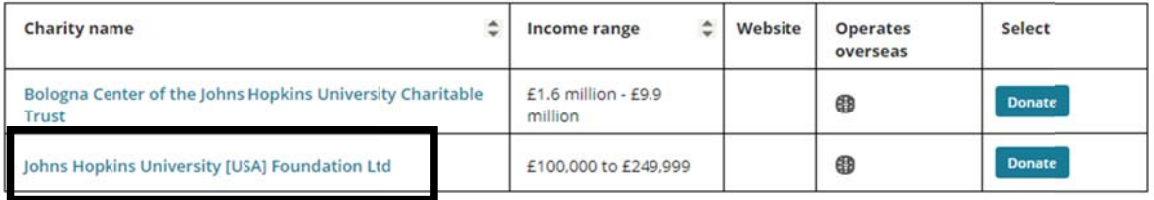

Uisplay results<br>
number per page  $\boxed{10 - \mathbf{v}}$ 

• Choose method of payment, then enter donation amount and flag "Add special instruction for this donation" to specify the designation of your gift in the blank field:

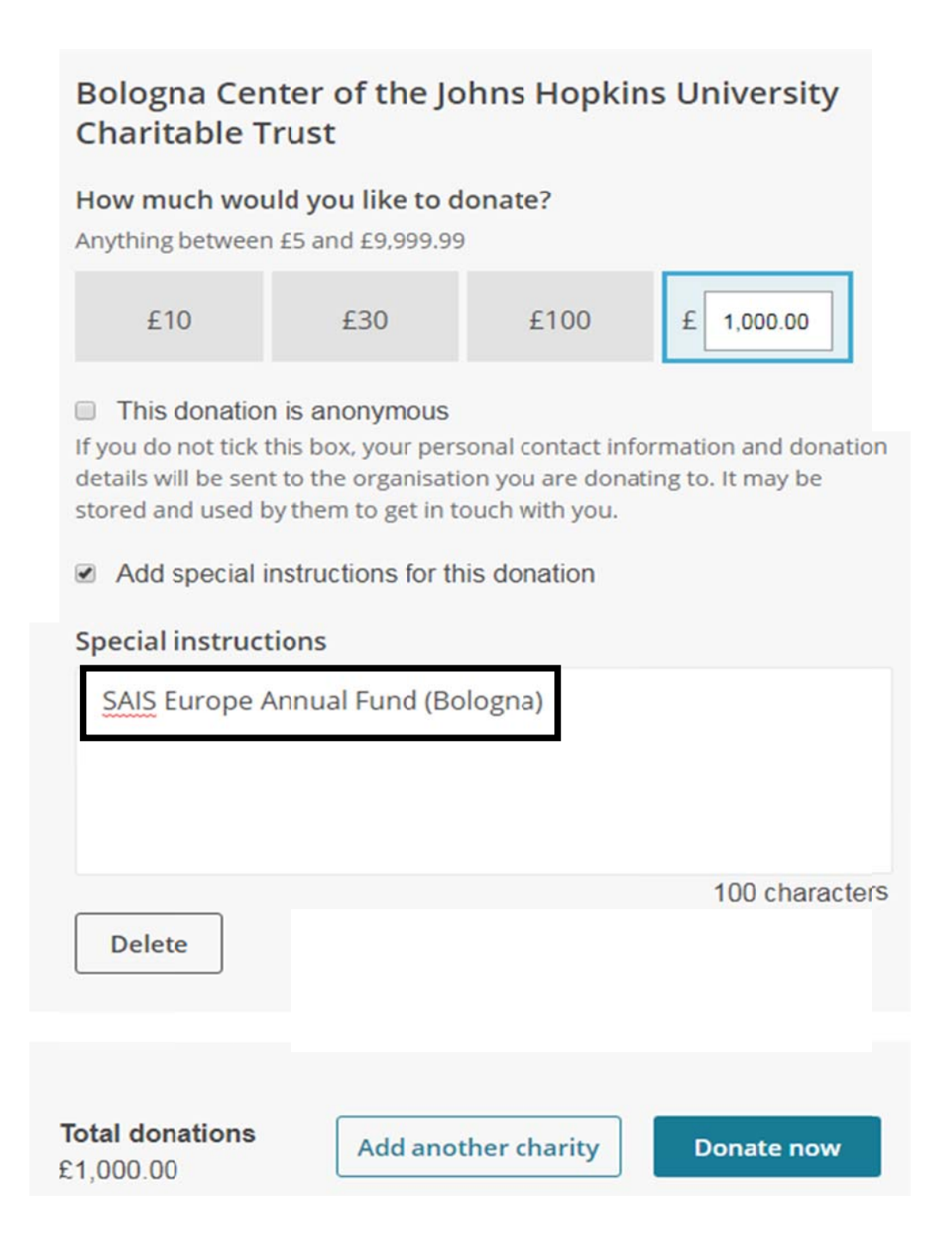

• In the next page do not forget to click on the "Claim gift aid on this donation" radio button. By claiming the gift aid, you will allow Inland Revenue to return the basic rate tax (an approximate  $20\%$ ) you paid on your gift amount to the Trust and increase the impact of your donation.

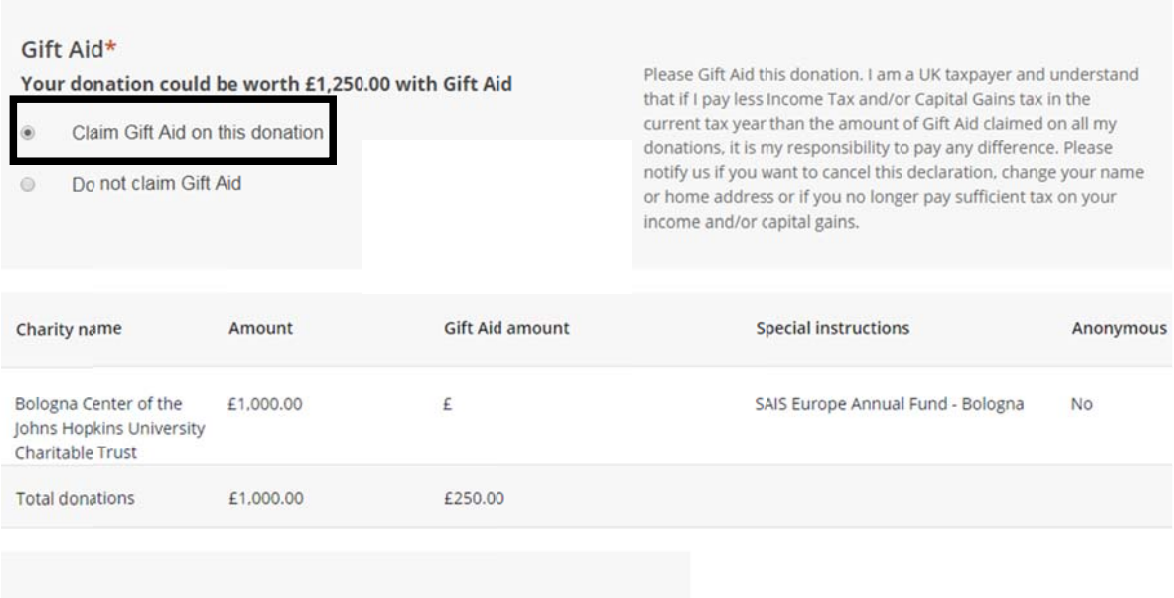

• Fill out the rest of the form and then click on "Confirm donation". Complete the following pages to finalize the donation.

Grazie mille!